## **Тема: Создание архива данных.**

1.Познакомить учащихся с основными понятиями архивации;

2.Научить создавать архивы с помощью программы WinRar.

### **1.Изучить лекцию и выполнить практические задания.**

Проблемная ситуация:

- 1. на диске осталось мало свободного места;
- 2. необходимо отправить папку с различными файлами по электронной почте;
- 3. необходимо отправить файл большого объема.

### **Как решить эти проблемы? Ваши предложения.**

Проблема сжатия данных существует давно, с момента появления компьютеров. Целью упаковки файлов обычно являются обеспечение более компактного размещения информации на диске, сокращение времени и соответственно стоимости передачи информации по каналам связи в компьютерных сетях. Кроме того, упаковка в один архивный файл группы файлов существенно упрощает их перенос с одного компьютера на другой, сокращает время копирования файлов на диски, позволяет защитить информацию от несанкционированного доступа. Эти и другие вопросы решаемы при помощи мощных и функциональных программ-архиваторов, разработчики которых предлагают пользователям различные методы для обработки данных. Причем, архиваторы могут быть как бесплатными, так и коммерческими, а их выбор зависит от требований, которые пользователь предъявляет к программе по работе с заданными файлами. Из числа наиболее популярных программ можно выделить: WinRAR (коммерческая версия) и 7- Zip (бесплатная программа).

**Архивный файл** - это специальным образом организованный файл, содержащий в себе один или несколько файлов в сжатом или несжатом виде и служебную информацию об именах файлов, дате и времени их создания или модификации, размерах и т.п.

**Архиваторы** - это программы, реализующие процесс архивации,

позволяющие создавать и распаковывать архивы

**Архивация** - это сжатие, уплотнение, упаковка информации.

**Разархивация** - процесс восстановления файлов из архива точно в таком виде, какой они имели до загрузки в архив. При распаковке файлы извлекаются из архива и помещаются на диск.

**Степень сжатия** файла характеризуется *коэффициентом сжатия K<sup>c</sup>* ,

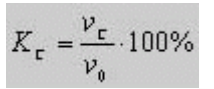

который определяется как отношение объема сжатого файла *V<sup>c</sup>* к объему исходного файла *Vo*, выраженное в %:

Научимся создавать архивы с помощью программы WinRar.

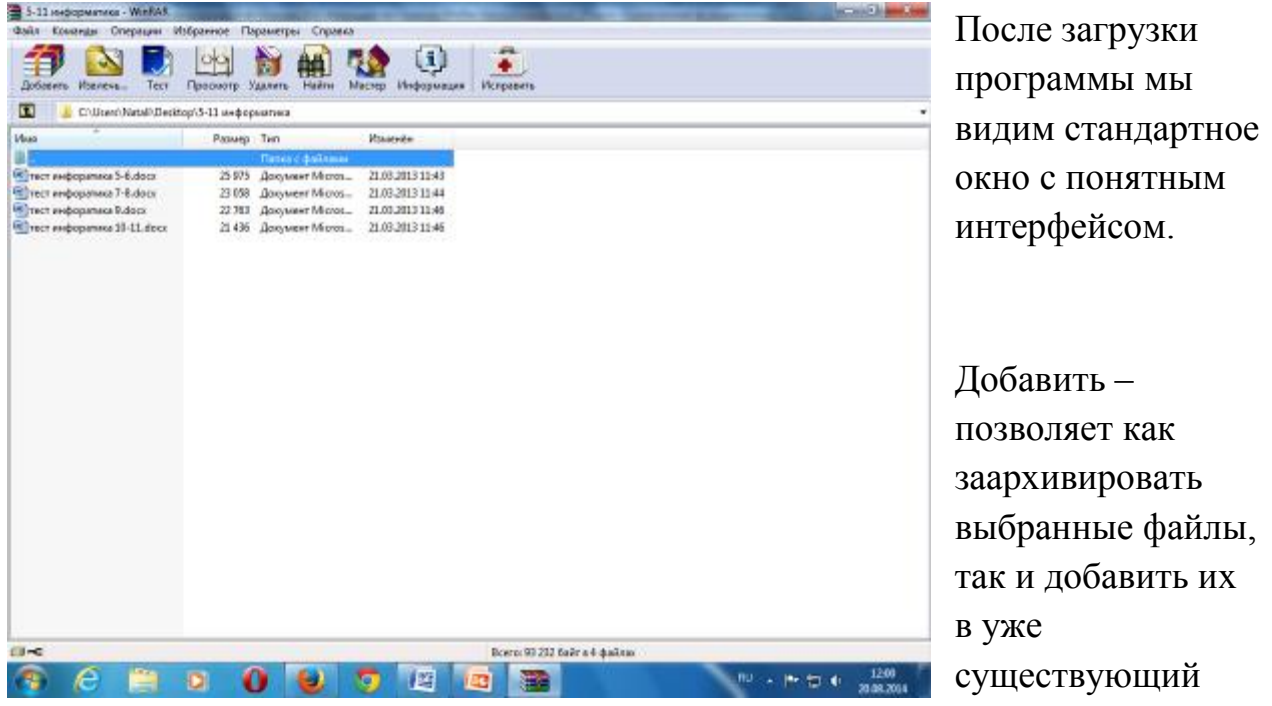

архив.[Alt+A]

Просмотр – показывает содержимое файла.[Alt+V] Удалить – удаляет выбранный файл / группу файлов.[Del] Исправить – восстанавливает испорченный архив.[Alt+R] Оценить – даёт приближенную оценку к архивации выбранного файла /группы файлов.[Alt+S] Извлечь в – позволяет указать путь разархивации.[Alt+E] Тест – тестирует выбранный архив на наличие ошибок.[Alt+T]

Для архивации файла или группы файлов, выделяем их и щелкаем по кнопке

![](_page_1_Picture_138.jpeg)

добавить.

При создании архива необходимо задать имя архива, если архив создаётся в текущей папке

![](_page_2_Picture_19.jpeg)

При создании архива можно выбрать формат архивации RAR или ZIP

![](_page_2_Picture_20.jpeg)

При создании архива можно выбрать метод сжатия

![](_page_3_Picture_85.jpeg)

Максимальный метод обеспечивает наиболее высокую степень сжатия, но с наименьшей скоростью. Напротив, скоростной сжимает плохо, но быстро. Метод без сжатия помещает файлы в архив без их упаковки. Для передачи по компьютерным сетям или для долговременного хранения, имеет смысл выбрать метод максимальный для получения наилучшего сжатия. Для ежедневной резервной копии чаще всего используется обычный метод.

#### **Многотомные архивы.**

Если исходный файл, предназначенный для передачи через Интернет,

![](_page_3_Picture_86.jpeg)

имеет очень большой размер, то передать его через сеть по этой причине, бывает просто невозможно. Чтобы это стало возможным, такой файл во время сжатия «нарезается» на фрагменты, каждый из которых называется архивным томом. В итоге, получается, допустим, 10 томов, которые закачиваются по очереди. Такой архив называется многотомным. При распаковке первого фрагмента все остальные распаковываются автоматически, и пользователь получает исходный файл в своём первоначальном виде.

**Самораспаковывающийся архив.**

Для разархивации такого архива не нужна специальная программа, достаточно запустить файл архива на выполнение, так как он является исполняемым файлом.

![](_page_4_Picture_26.jpeg)

Есть возможность установить пароль.

![](_page_4_Picture_27.jpeg)

Для извлечения файлов из архива воспользуемся кнопкой «извлечь», укажем путь и параметры для извлечения.

![](_page_5_Picture_97.jpeg)

# **Закрепление 1:**

Выполним практическую исследовательскую работу. (Приложение 1.)

### **Закрепление 2:**

- 1. Что такое архивация?
- 2. Что такое степень сжатия файла?
- 3. Информационный объём файла 6 Мбайт, после архивации объём файла 1,5 Мбайт. Определите степень сжатия.
- 4. Что такое разархивация?
- 5. Что такое самораспаковывающийся архив?
- 6. Как при помощи архивации можно защитить информацию?
- 7. Информационный объём файла 3 Мбайт. Архивация позволяет сжать его на 50 %.Поместится ли он на дискету 1,44 Мбайт.
- 8. Информационный объём папки с файлами 5 Мбайт, возможно ли отправить её по электронной почте одним файлом?

# **Приложение 1.**

Практическая работа:

1. Откройте папку Мой архив.

- **2.** Заархивируйте каждый файл
- **3.** Определите степень сжатия
- 4. Исследуйте изменение объема исходных файлов и полученных архивов.
- 5. Запишите результаты в таблицу.
- 6. Сформулируйте вывод о степени сжатия файлов разного типа.
- 7. Создайте папку Задание 1
- 8. Распакуйте архивные файлы в папку Задание 1

![](_page_6_Picture_108.jpeg)

\_\_\_\_\_\_\_\_\_\_\_\_\_\_\_\_\_\_\_\_\_\_\_\_\_\_\_\_\_\_\_\_\_\_\_\_\_\_\_\_\_\_\_\_\_\_\_\_\_\_\_\_\_\_\_\_\_\_\_\_\_\_\_\_\_\_ \_\_\_\_\_\_\_\_\_\_\_\_\_\_\_\_\_\_\_\_\_\_\_\_\_\_\_\_\_\_\_\_\_\_\_\_\_\_\_\_\_\_\_\_\_\_\_\_\_\_\_\_\_\_\_\_\_\_\_\_\_\_\_\_\_\_ \_\_\_\_\_\_\_\_\_\_\_\_\_\_\_\_\_\_\_\_\_\_\_\_\_\_\_\_\_\_\_\_\_\_\_\_\_\_\_\_\_\_\_\_\_\_\_\_\_\_\_\_\_\_\_\_\_\_\_\_\_\_\_\_\_\_ \_\_\_\_\_\_\_\_\_\_\_\_\_\_\_\_\_\_\_\_\_\_\_\_\_\_\_\_\_\_\_\_\_\_\_\_\_\_\_\_\_\_\_\_\_\_\_\_\_\_\_\_\_\_\_\_\_\_\_\_\_\_\_\_\_\_ \_\_\_\_\_\_\_\_\_\_\_\_\_\_\_\_\_\_\_\_\_\_\_\_\_\_\_\_\_\_\_\_\_\_\_\_\_\_\_\_\_\_\_\_\_\_\_\_\_\_\_\_\_\_\_\_\_\_\_\_\_\_\_\_\_\_

Вывод о степени сжатия файлов разного типа -

Выполненные задания отправить на электронную почту Lelya.Stepanova.66@inbox.ru